### Digital humanities

Cvičení: sociální sítě

Jindřich Marek

## Celkový postup práce se síťovými daty

- získání dat: stažení z databáze ve formátu RIS
	- možné zdroje: katalogy a bibliografie, komerční databáze, citační manažery
- vytvoření sítě a vizualizace ve VOSviewer
- práce s layoutem v Gephi (i na základě charakteristik sítě)
- vizualizace v Gephi
- export a zpřístupnění dat (webová stránka)

### Získání dat

• [https://biblio.hiu.cas.cz](https://biblio.hiu.cas.cz/) • vyhledávání: Šumava

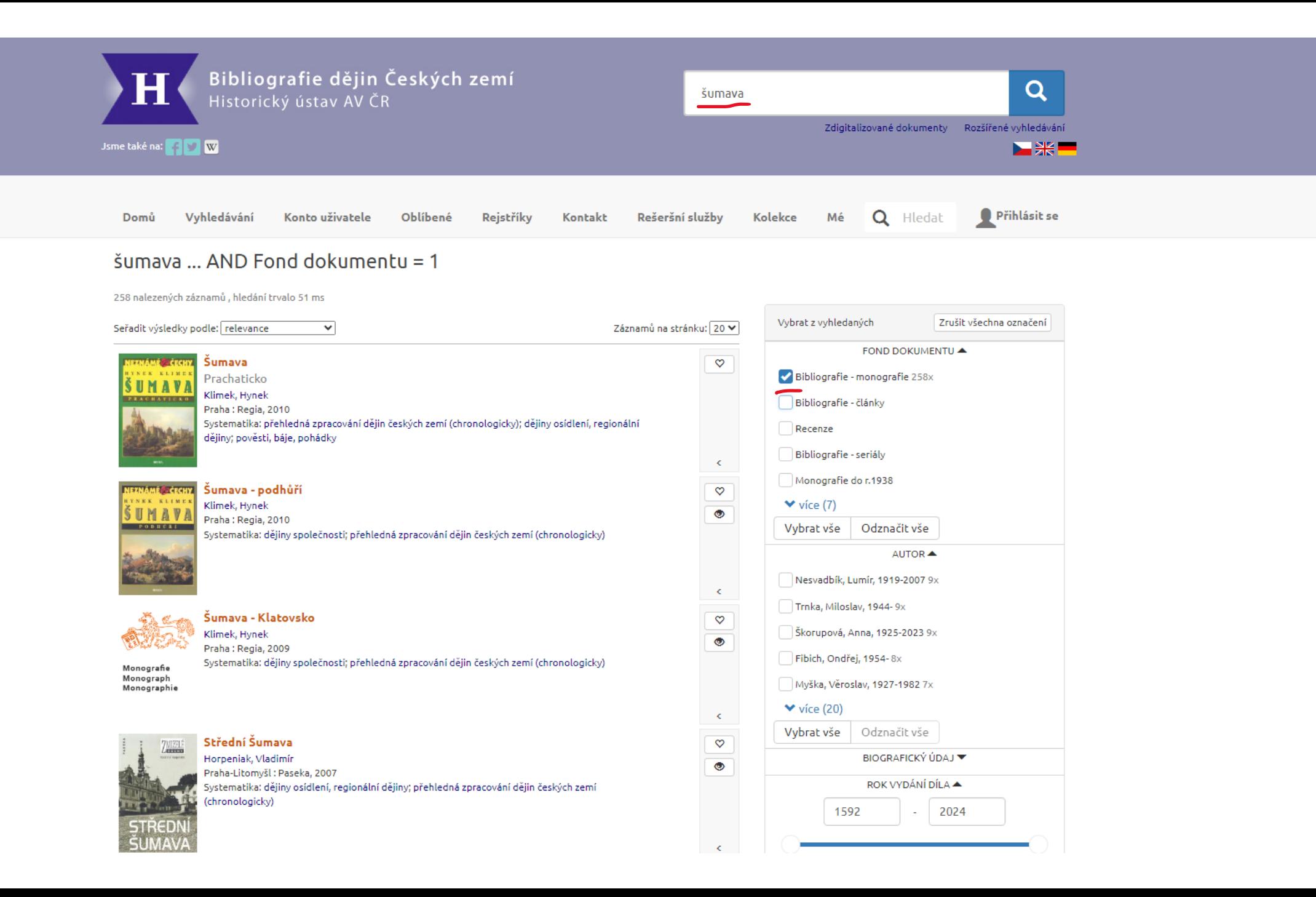

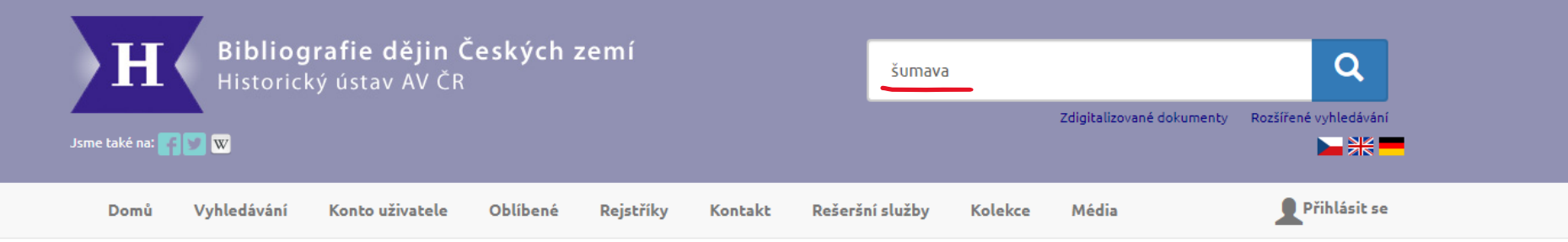

#### šumava ... AND Fond dokumentu = 7

220 nalezených záznamů, hledání trvalo 47 ms

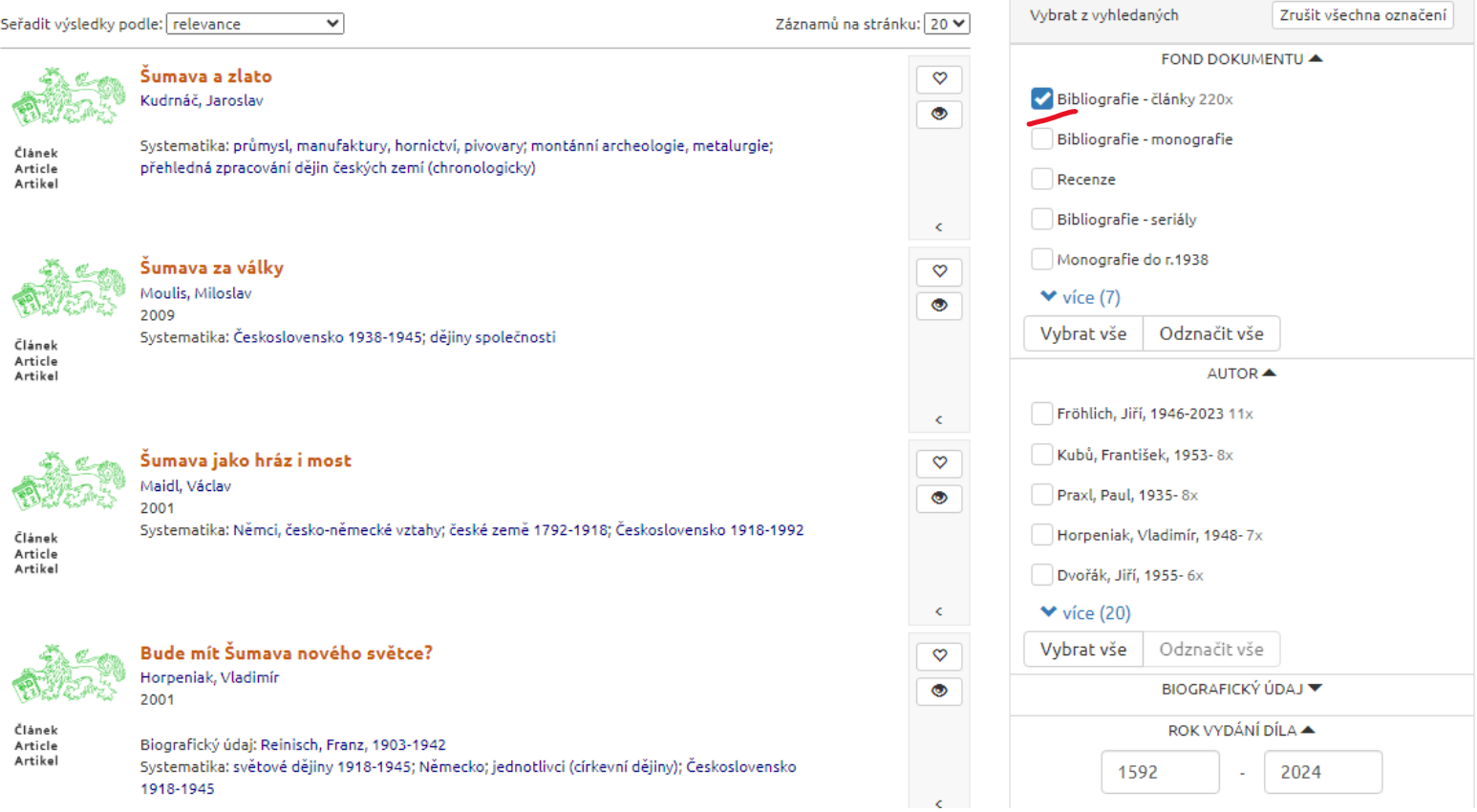

### Zvlášť pro monografie a články (limit 400): formát RIS

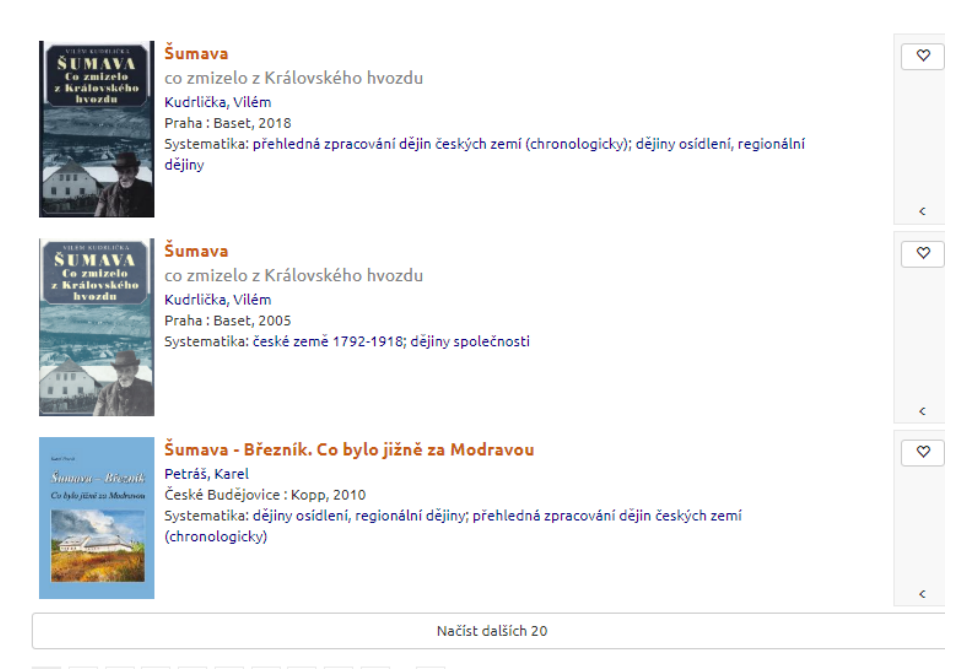

 $1 \t2 \t3 \t4 \t5 \t6 \t7 \t8 \t9 \t10 \t... 13$ 

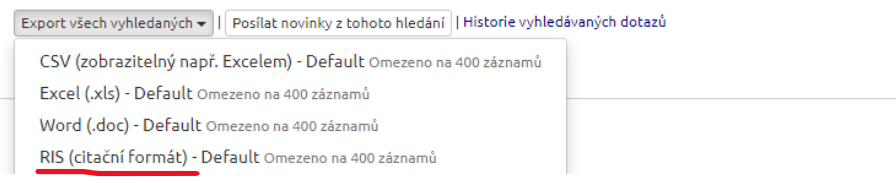

# Úprava stažených dat

- stažené soubory pojmenovat
	- sumava\_monografie.ris
	- sumava\_clanky.ris
- stažené soubory otevřít v textovém editoru
	- např. Poznámkový blok
- stažené soubory spojit do jednoho
	- vložit obsah jednoho souboru po otevření do schránky, otevřít druhý a vložit na konec textu
	- sumava.ris

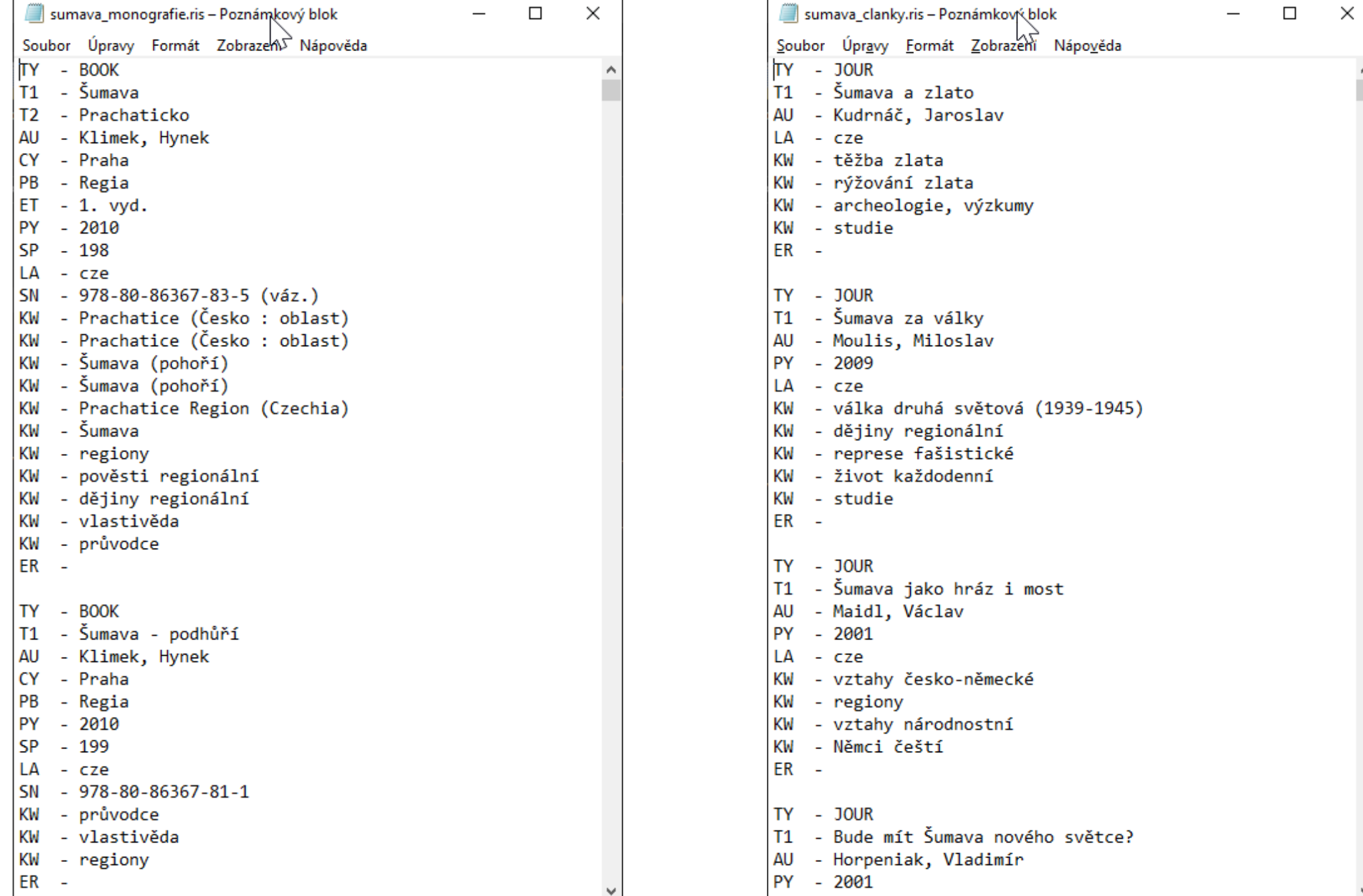

![](_page_8_Picture_5.jpeg)

 $\bar{\mathbf{A}}$ 

### Nahrání dat

- stáhnout a spustit VOSviewer
	- <https://www.vosviewer.com/download>
	- potřebuje Java 1.8
	- spuštění JAR verze přes příkazový řádek: java -jar VOSviewer.jar
- kliknout na Create… a postupovat podle dalších snímků:

Map

Info

Create...

Open...

Save...

Share

Screenshot...

Manual

 $\mathbb{Z}$ 

![](_page_10_Figure_1.jpeg)

Map

Info

![](_page_11_Figure_1.jpeg)

![](_page_12_Figure_1.jpeg)

 $\Box$ 

 $\overline{\phantom{0}}$ 

# Řešení potíží při nahrávání

- v případě chybové hlášky je třeba se přesunout na uvedený řádek a problém odstranit
	- hláška vpravo říká, že na řádku 4107 je více polí PY: je třeba soubor editovat a ponechat zde jen jedno
- úpravy je třeba provádět do té doby, dokud nahrání úspěšně proběhne

![](_page_13_Picture_4.jpeg)

## Řešení potíží při nahrávání

- pokud v Poznámkovém bloku nevidíte čísla řádků, zadejte
	- Zobrazení / Stavový řádek

![](_page_14_Figure_3.jpeg)

Map

Info

![](_page_15_Figure_1.jpeg)

### Nahrání dat

…

- dále můžete ponechat výchozí volby
- u výběru klíčových slov je dobré potlačit generická klíčová slova
	- např. studie, monografie, články,

Create Map × **Verify selected keywords** Total link Selected Keyword Occurrences strength 0 studie  $110$ 131  $\triangleleft$ vlastivěda  $32$ 78 ✔ dějiny regionální  $38$ 76  $\Box$ 45 73 monografie ✔  $12$ 56 šumava (pohoří: oblast)  $\blacktriangledown$  $24$ 55 vztahy česko-německé √  $52$  $11$ šumava region  $\blacktriangledown$ publikace fotografické  $21$ 50 ✔ život každodenní  $17$ 50  $\blacktriangledown$ osobnosti regionální  $11$ 47 ✔  $|9|$ 45 bohemia, southern (czechia)  $\blacktriangledown$  $16$ 45 dějiny regionů ✔ fotografie historické  $18$ 45  $\overline{\sqrt{2}}$ medailony  $\mathbf{q}$ 45 ✔ čechy jižní (česko)  $\overline{9}$ 45  $\sqrt{}$ spisovatelé  $24$ 44 √ sklářství  $20$ 41  $\blacktriangledown$ sklárny  $18$ 39 ₫ vzpomínky  $25$ 39  $\overline{J}$  $19$ 37 průvodce  $<$  Back  $Next >$ Finish Cancel

![](_page_17_Figure_2.jpeg)

![](_page_18_Picture_0.jpeg)

**A** VOSviewer

#### umění lidové muzea regionální dějiny české výstavy pověsti vztahy národnostní architektura lidová pohlednice historické dějiny regionů spisovatelé němečtí vlastivěda publikace fotografické

literatura regionální dějiny regionální dějiny literatury fotografie historické

průvodce vzpomínky obyvatelstvo venkovské cestování válka druhá světová (1939-1945 lesy obce králováci krajina kulturní

dějiny obcí sklářství hospodářství lesní výroba skla plavení dřeva kanály vodní sklárny

skláři

pražské jaro (1968)

literatura faktu

hranice státní

#### cesty obchodní

archeologie, výzkumy

šumava (pohoří: oblast)

osobnosti regionální

**A** VOSviewer

### Uložení souboru ve formátu GML

### • Save… / GML

![](_page_20_Picture_11.jpeg)

## Načtení dat (soubor GML) do Gephi

- stáhnout a nainstalovat / rozbalit Gephi
	- www
- Soubor / Otevřít
	- zvolit Neřízené

![](_page_21_Picture_33.jpeg)

![](_page_22_Picture_1.jpeg)

## Gephi: zásuvné moduly

- Nástroje / Zásuvné moduly
- instalovat
	- Bridging Centrality Plugin
	- Circle Pack
	- Leiden Algorithm
	- MultiGravity ForceAtlas 2
	- Clustering coefficient
	- Sigma Exporter

![](_page_23_Picture_64.jpeg)

## Práce s layoutem v Gephi

- Gephi tutorial. Layouts
	- [https://blog.miz.space/tutorial/2020/01/05/gephi-tutorial-layouts](https://blog.miz.space/tutorial/2020/01/05/gephi-tutorial-layouts-force-atlas-circle-pack-radial-axis/)[force-atlas-circle-pack-radial-axis/](https://blog.miz.space/tutorial/2020/01/05/gephi-tutorial-layouts-force-atlas-circle-pack-radial-axis/)

![](_page_25_Picture_1.jpeg)

Soubor Workspace Zobrazit Nástroje Okno Nápověda

Přehled

Laboratoř dat

 $\Box$  Náhled sumava\_vos  $\times$ 

sloupec

sloupce

sloupec  $\vee$  sloupec  $\vee$  | na další sloupec  $\vee$  | hodnotou  $\vee$  | sloupec  $\vee$ 

 $\langle \ \rangle \ \lor$ 

![](_page_26_Picture_62.jpeg)

ze shody regulárního výrazu v v odpovídající regulárnímu výrazu v

booleovské hodnoty ×

na dynamický ×

![](_page_27_Picture_1.jpeg)

![](_page_28_Figure_0.jpeg)

![](_page_29_Figure_0.jpeg)

![](_page_30_Figure_0.jpeg)

![](_page_31_Figure_0.jpeg)

![](_page_32_Picture_1.jpeg)

![](_page_33_Picture_1.jpeg)

## Vytvoření definitivního layoutu

• podle videa

![](_page_35_Picture_1.jpeg)

![](_page_36_Figure_0.jpeg)

## Gephi Lite

![](_page_38_Figure_0.jpeg)

### Zpřístupnění vizualizace (interaktivně)

- Soubor / Exportovat / Soubor grafu… Soubor GEXF
- git clone https://github.com/raphy/gexf-js.git
- umístit exportovaný soubor do složky gexf-js
- editovat config.js v této složce

```
config.js - Poznámkový blok
                                                    \Box\timesSoubor Úpravy Formát Zobrazení Nápověďa
/*** USE THIS FILE TO SET OPTIONS ***/
GexfJS.setParams({
    graphFile : "sumava.gexf",
        ∕*
            The GEXF file to show ! -- can be overriden
by adding
            a hash to the document location, e.g.
index.html#celegans.gexf
            GEXF files can now be replaced by pre-
processed JSON files (use gexf2json.py)
            for faster load time
        *showEdges : true,
        7*
            Default state of the "show edges" button. Set
to null to disable button.
        *useLens : false,
        /*
            Default state of the "use lens" button. Set
to null to disable button.
        *zoomLevel: \theta,
        /*
            Default zoom level. At zoom = 0, the graph
should fill a 800x700px zone
         *curvedEdges : true,
        /*
            False for curved edges, true for straight
edges
            this setting can't be changed from the User
Interface
        */
    edgeWidthFactor : 1,
        /*
```
### Načtení dat

- spuštění lokálního webového serveru (viz dole)
- otevření [http://localhost:8000](http://localhost:8000/) ve webovém prohlížeči

![](_page_41_Picture_3.jpeg)

![](_page_42_Picture_0.jpeg)